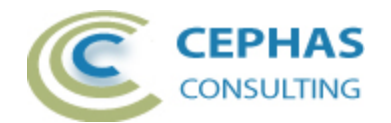

# **PowerPoint Extensions for Enterprise Architect**

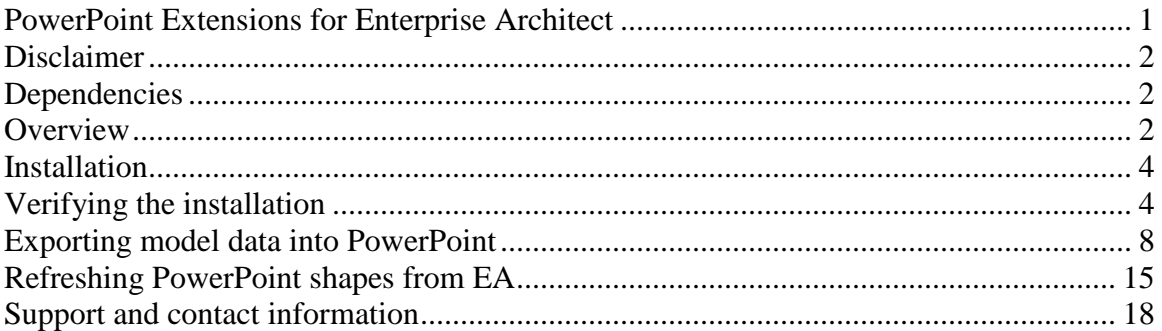

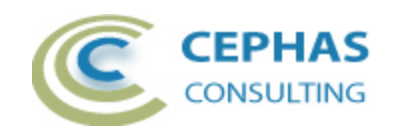

### **Disclaimer**

Version 1.0 of the *PowerPoint Extensions* add-in has been successfully tested for deployment with Enterprise Architect versions 9.1 up to 13.5.

This deployment, as well as the guidelines included herein, may or may not be applicable to any later version of the tool as released by the vendor, Sparx Systems. If required, updates to this software will be made available to support future versions of Enterprise Architect.

There is no guarantee that versions prior to EA 9.1 will work properly. No effort will be made to support earlier releases of Enterprise Architect.

If any problems are encountered with the installation or operation of this software please [contact us](#page-17-0) through any of the channels listed at the bottom of this document.

## **Dependencies**

The add-in depends on the following components being installed on the system:

- Interop.EA.dll (part of the standard Sparx installation files).
- Microsoft .Net Framework 4.6 (if missing, the installer will detect this and offer to automatically download and install the Framework).

### **Overview**

The 1.0 version of the *PowerPoint Extensions* provides the following features:

- Direct update of Microsoft PowerPoint files (2007 or later).
- Export to a new PowerPoint file of selected diagrams.
	- o The context for selecting diagrams can be:
		- A single Package.
		- A Package hierarchy.
		- A single diagram in the Project Browser.
		- A model search either by diagram name or type.
	- o Optional inclusion of the diagram notes.
		- Notes can go on a separate slide, with the diagram name as its title, or be included with the diagram on a single slide.
	- o Optional automatic scaling of the diagram to fit on the slide.
		- Scaling can be specified with or without maintaining the image aspect ratio.
- Refresh of previously exported PowerPoint files.
	- o Diagram pictures, names and notes are exported to PowerPoint shapes with added metadata allowing a later refresh from the model.
		- **Entire slides or selected shapes can be copied and pasted into** other PowerPoint files with the metadata maintained.

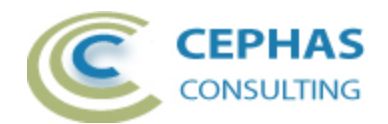

- o Diagram pictures can be refreshed while maintaining their current maximum size, or be automatically scaled to "best fit".
- o Current aspect ratio settings can be maintained or forced to true/false.

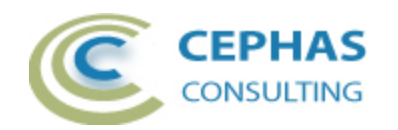

### **Installation**

**Exit any running instances of Enterprise Architect**, then launch the "setup.exe" program provided by Cephas Consulting and follow the on-screen instructions.

The installation will attempt to update the Windows registry, so the User needs to ensure that s/he has sufficient privileges to run the setup program.

The recommended install path is to place the DLL and any supporting files in an "Addins" folder in the Sparx Systems installation directory, e.g.

C:\Program Files (x86)\Sparx Systems\Addins.

Note that older versions of the software are automatically removed and replaced.

Should the installation fail for any reason other than insufficient User privileges, please take appropriate screenshots and email the data to the [support](#page-17-0) address listed at the bottom of this document.

### **Verifying the installation**

Bring up Enterprise Architect and verify that there is a "PowerPointIO" menu item under the Extensions menu (EA up to version 12.1):

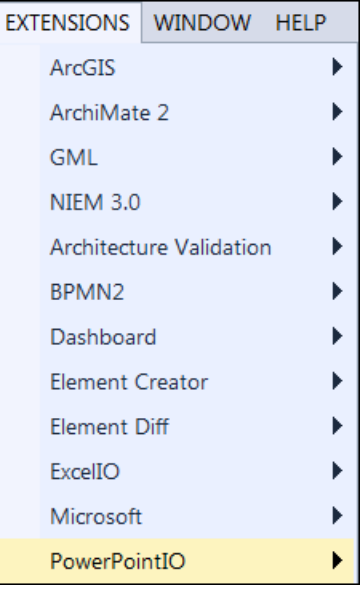

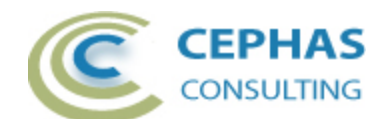

In EA version 13 or later, look in the EXTEND ribbon:

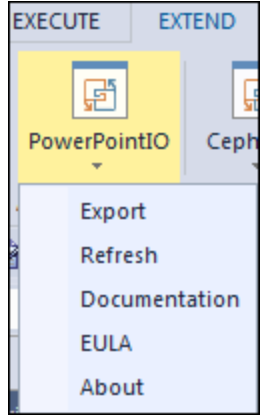

Note that the other extensions shown in the above screenshot may or may not be present, depending on your Enterprise Architect version and configuration.

The content of the "PowerPointIO" sub-menu may vary depending on the selected context in EA (Package, element, diagram,...).

Should the menu entry not be present, select the "Manage Add-Ins" menu option (EA up to version 12.1):

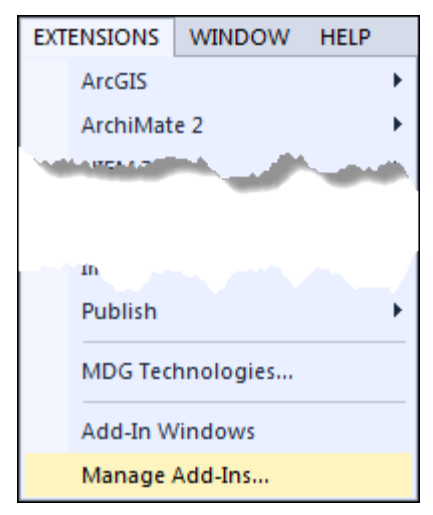

Or in version 13.0 or later, find the option under the Configure tab of the EXTEND ribbon:

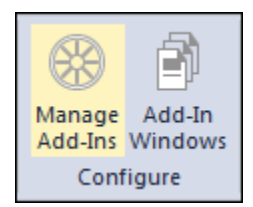

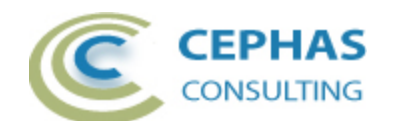

And confirm that the "PowerPointIO" add-in is loaded and enabled:

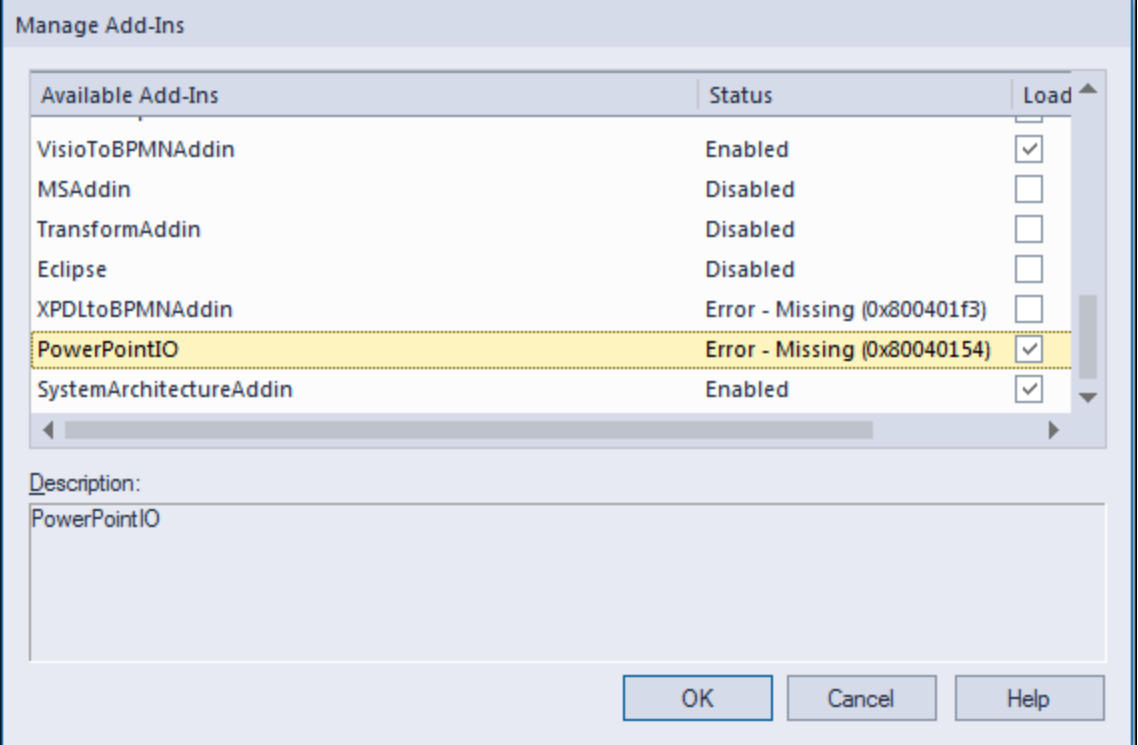

If an error status is shown, as in the example above, this typically means that either:

- The DLL installation process failed and EA cannot locate its reference, either in the Windows registry or in the file system.
- The installation did succeed but the DLL file was later moved or deleted.

If the "PowerPointIO" entry itself is not found then the add-in installation did not complete successfully.

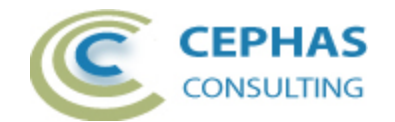

To fix an incorrect installation:

- Exit out of all instances of Enterprise Architect.
- Launch the setup process again. The installer will automatically provide a repair option:

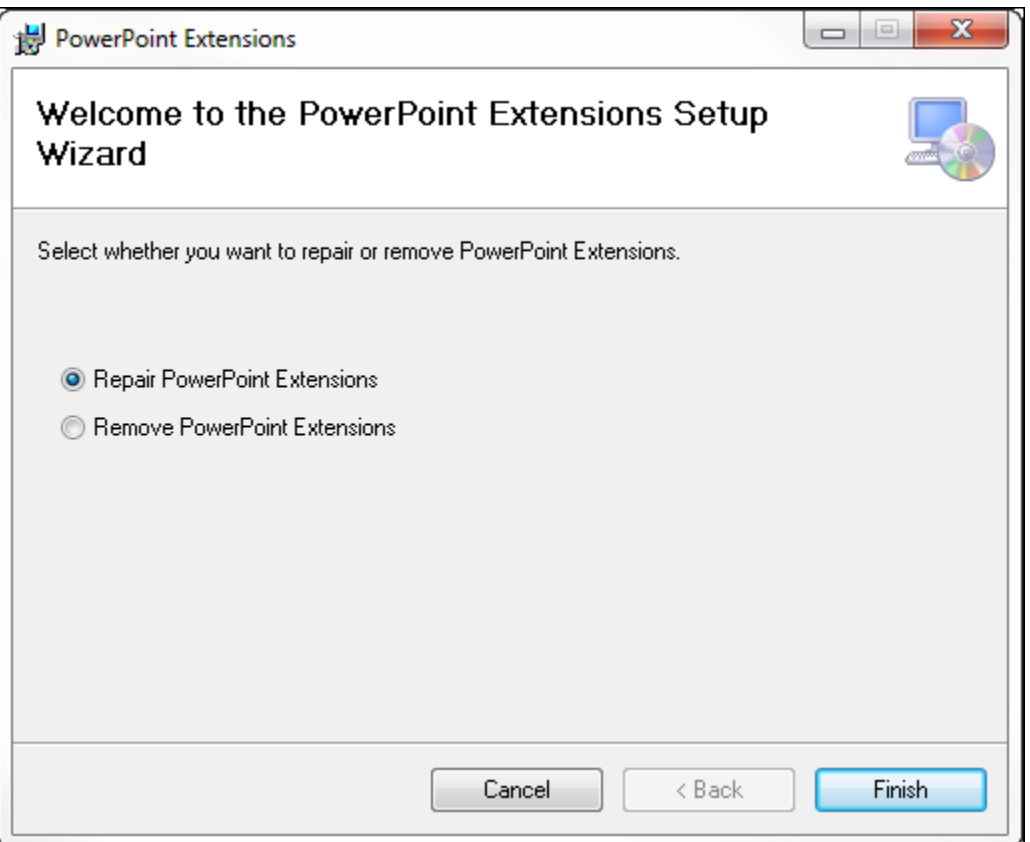

If, after the repair procedure, the "PowerPointIO" extension is still not loaded correctly in Enterprise Architect, remove the program through the Windows control panel and start the installation process over.

At a minimum the following files should have been installed in the selected installation directory:

- Cephas\_Software\_EULA.pdf
- PowerPoint Extensions.pdf (this file)
- Interop.EA.dll
- PowerPointIO.dll

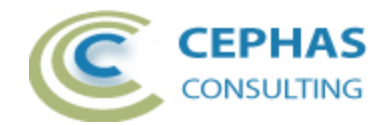

### **Exporting model data into PowerPoint**

The export process takes a selected set of EA diagrams and writes them out to a User selected PowerPoint file. Existing files are always overwritten.

Currently the following contexts can be used as a basis for export (note that the "Refresh" option is not constrained by any selection inside EA and is thus available in all contexts):

• A Package selected in the Project Browser.

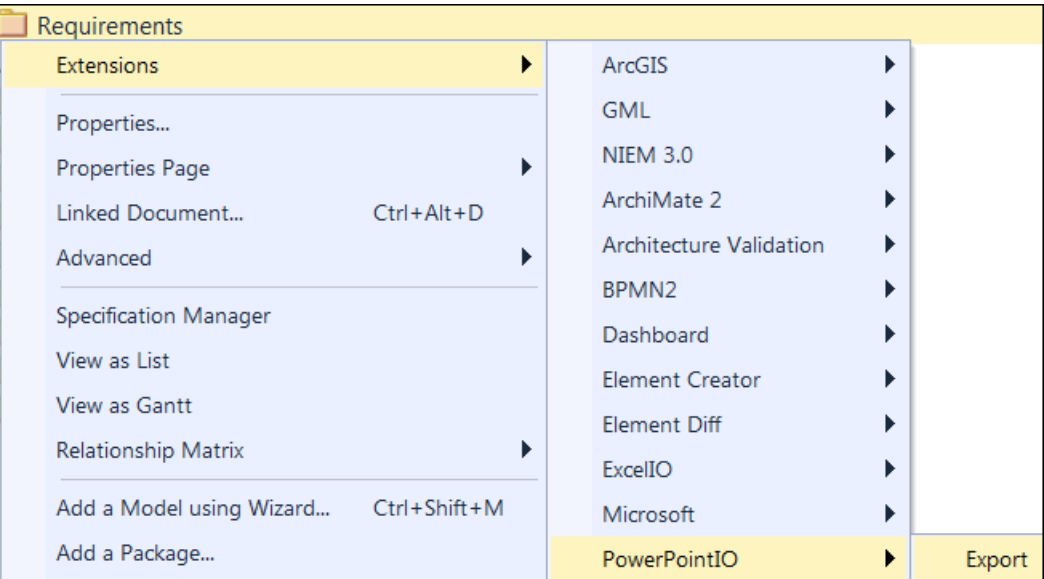

An option will be presented later to include not just the selected Package, but the entire hierarchy underneath it.

• A single diagram, either selected in the Project Browser or through its own context menu:

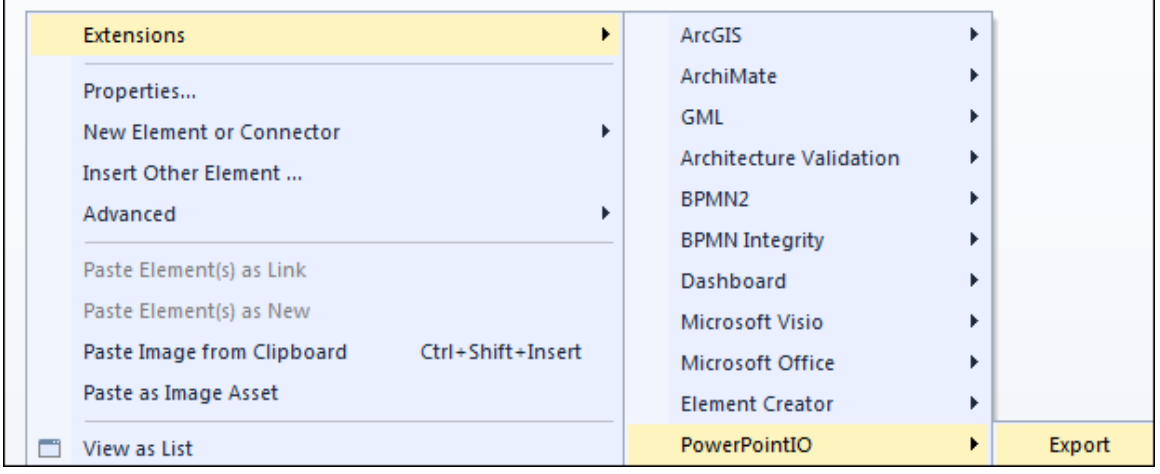

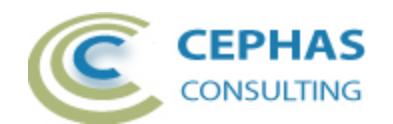

• A selection in the Project Browser which is neither a Package nor a diagram:

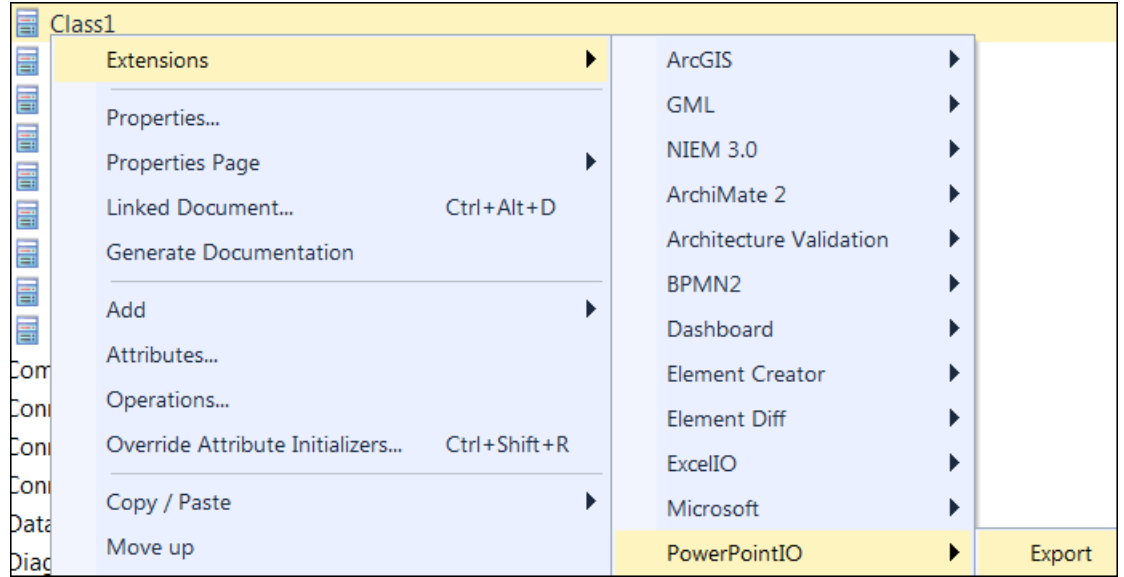

This context enables the search for diagrams across the model, either by name or by type.

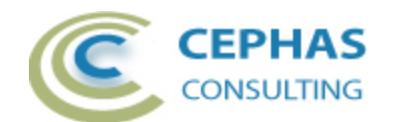

For a Package context the following dialog box will be presented:

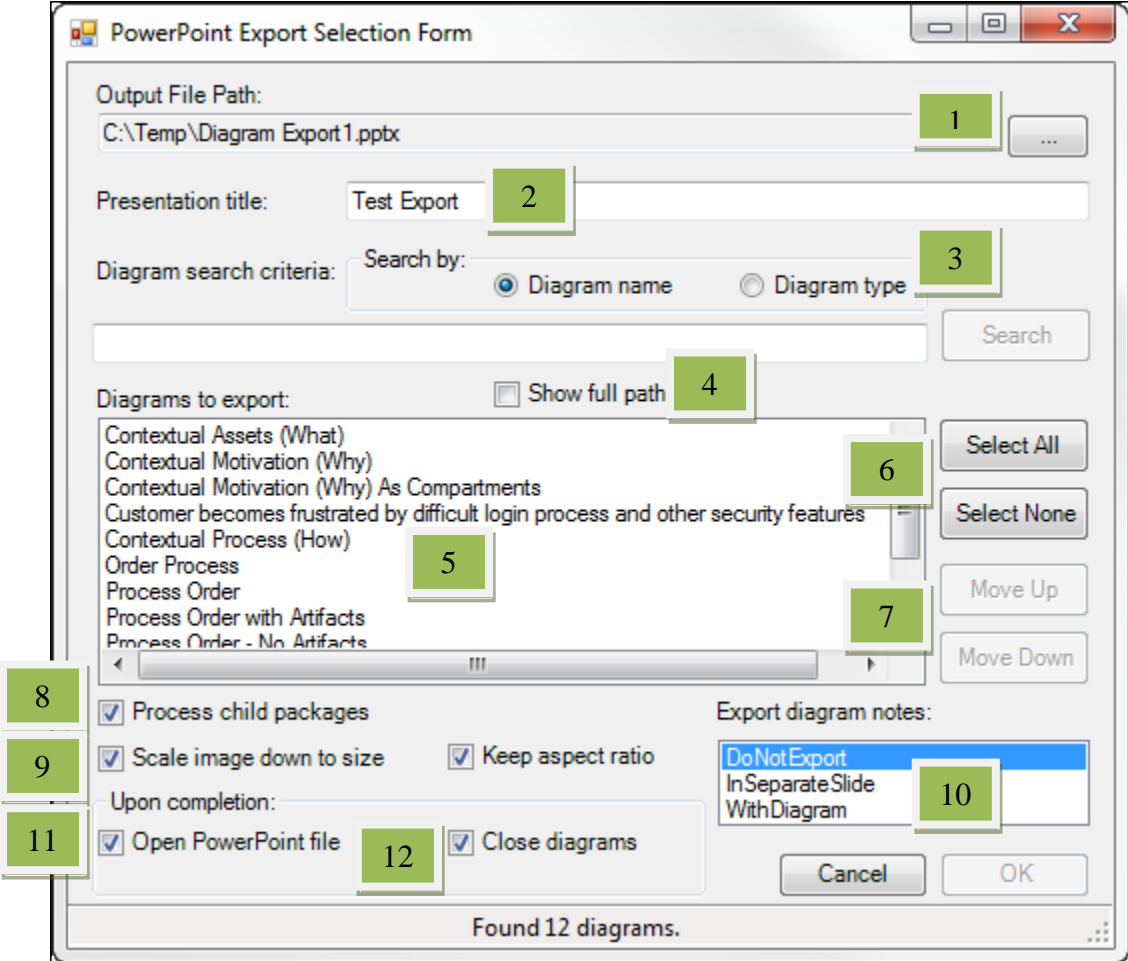

#### User actions:

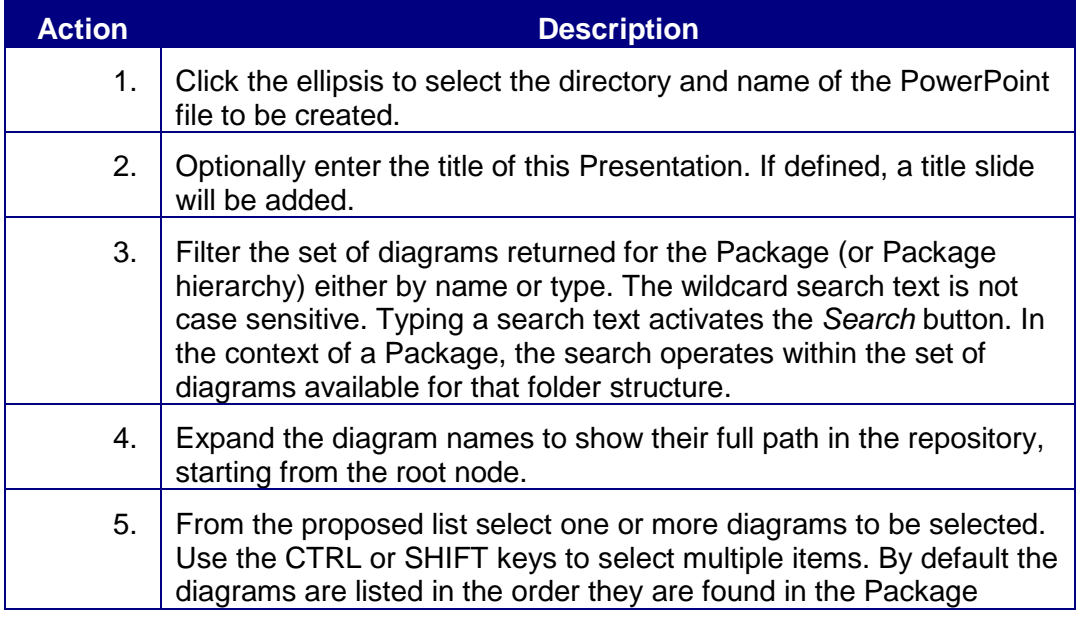

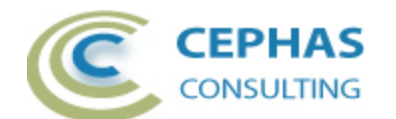

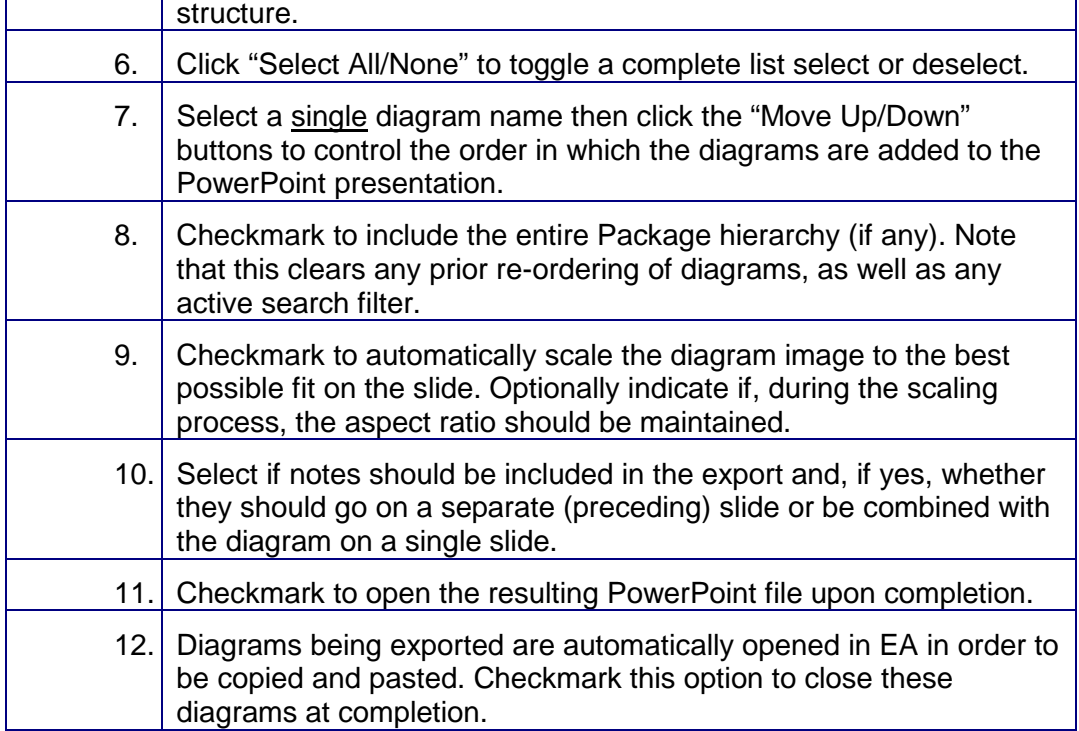

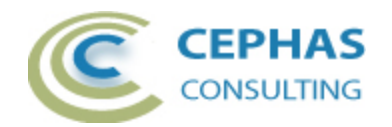

For an export based on a single selected diagram (from the Browser or from a diagram background) the dialog box presented is:

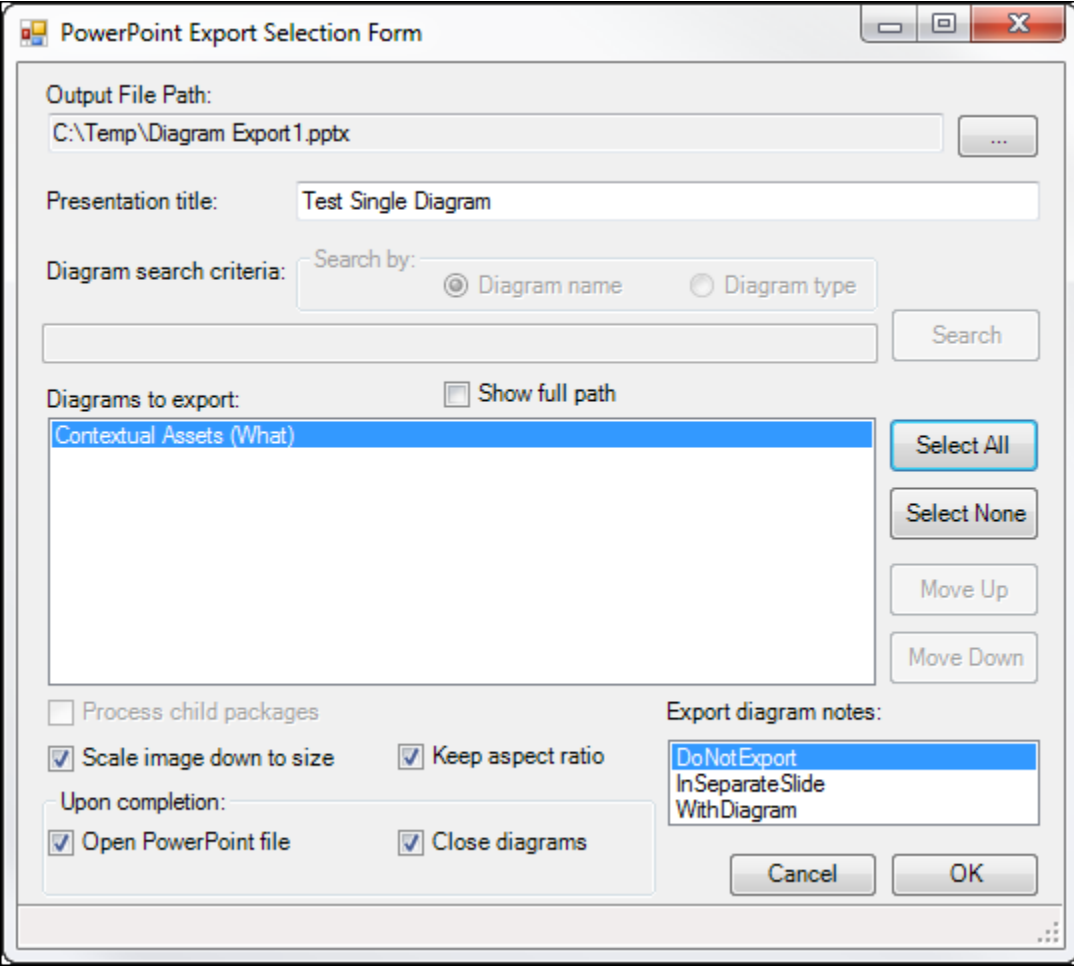

The major difference with the previous interface is that a number of options are disabled:

- The search option.
- The "Process child packages" option.
- The "Select All/None" option.
- The "Move Up/Down" option.

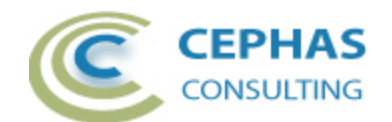

Finally, for a non-Package, non-diagram based context the (search) interface is:

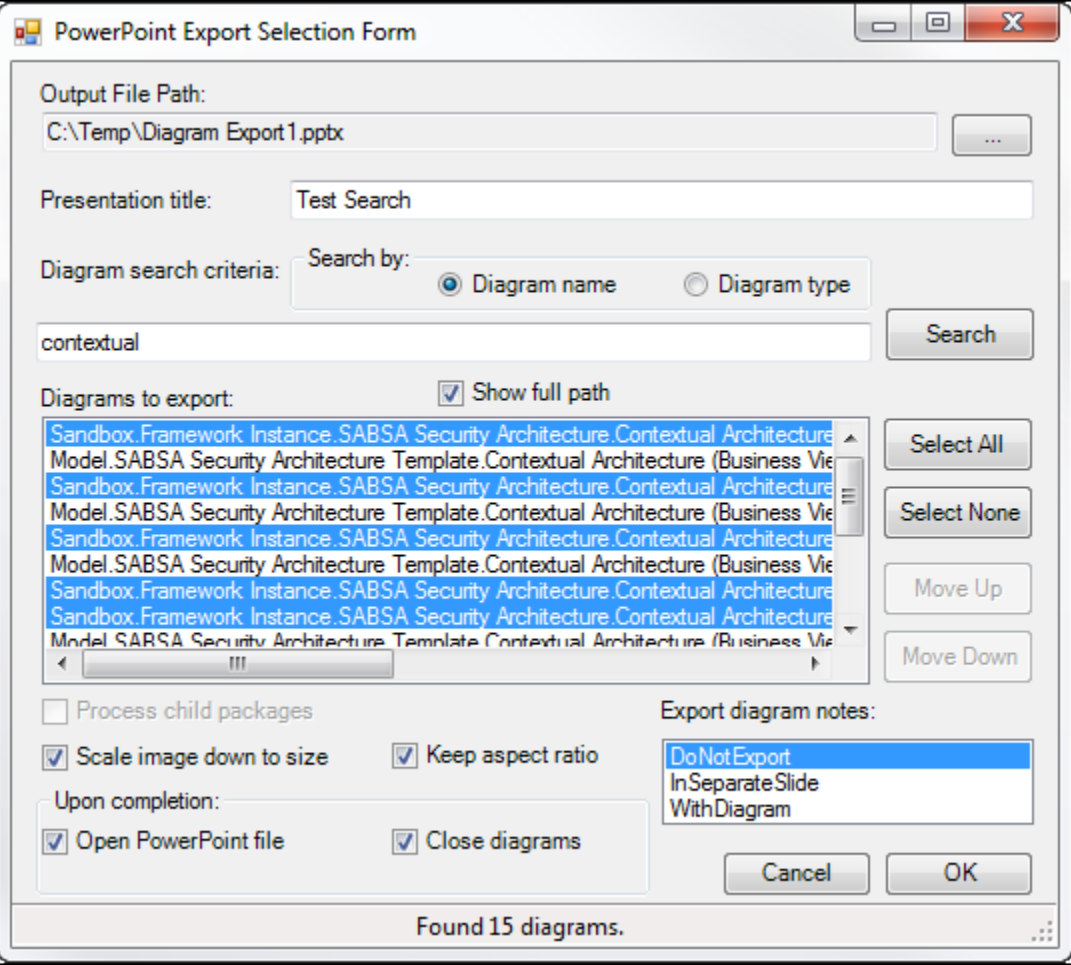

In this case the "Process child packages" option is disabled and "Search" must be used to find the desired diagrams across the entire repository.

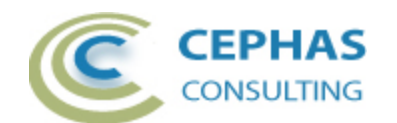

The export automatically creates a "PowerPointIO" tab in EA's Output Window, ensures that the tab is visible to the User, and logs the export results to it:

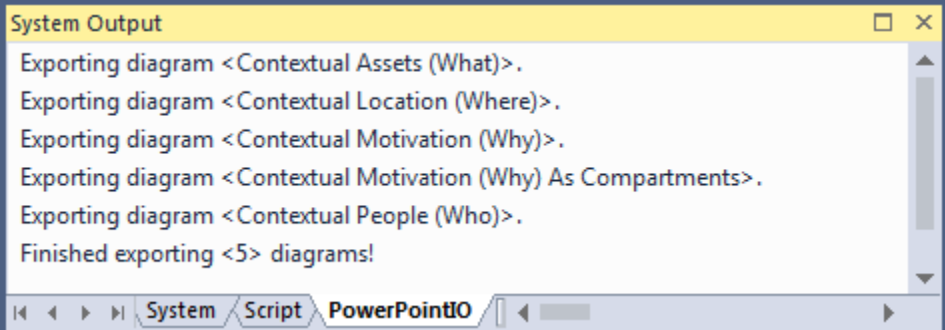

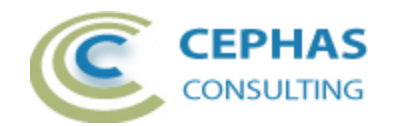

### **Refreshing PowerPoint shapes from EA**

A previously exported PowerPoint file can become 'stale' after some time, in which case you may want to refresh the existing diagrams (including their notes and names) with the current data in EA. The refresh can occur against:

- The originally exported PowerPoint presentation (or any copy thereof).
- Any PowerPoint presentation which contains slides copied out of an export file, and/or individual shapes copied out of such a file.

The only pre-conditions for the refresh to succeed are that:

- The original exported occurred through the Cephas extension, not by manual copy and paste out of EA.
- Pasted shapes (diagram picture, name or notes) are copied in their entirety, with the hidden metadata, and not just their content (image or text).
- The repository against which the refresh is executed contains the diagrams that were originally exported. If a diagram GUID can no longer be located (e.g. perhaps the diagram has since been deleted from the model) an error message will be added to the log.

Since a refresh can require access to diagrams from anywhere in the repository, the context for accessing the menu item is not significant. Therefore select any Package, diagram, element or other context in the Project Browser to access the menu item (or use the top level "Extensions" menu):

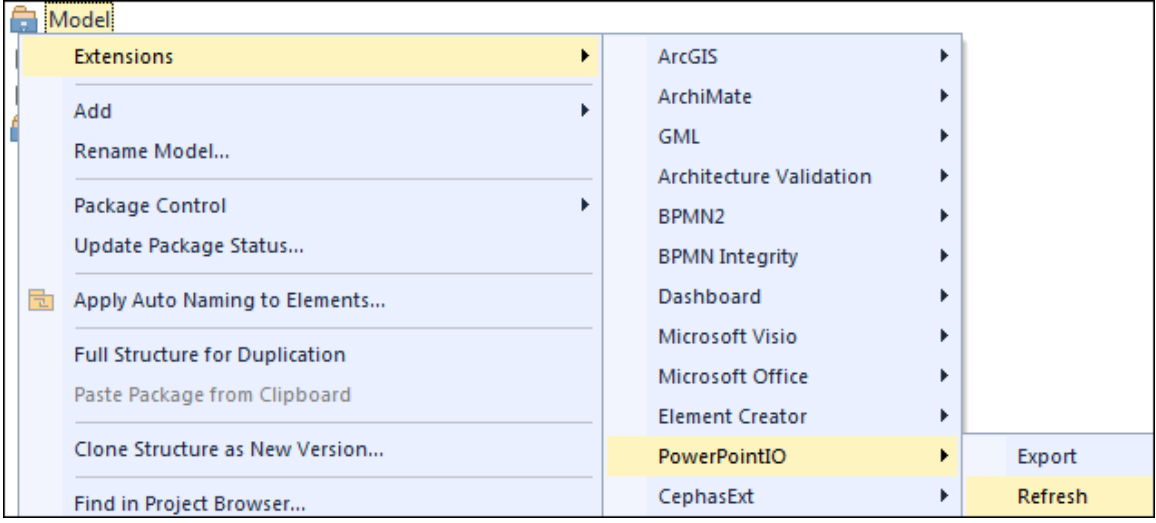

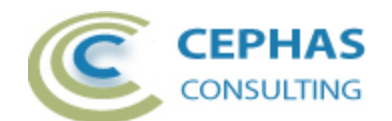

The following dialog box will be presented:

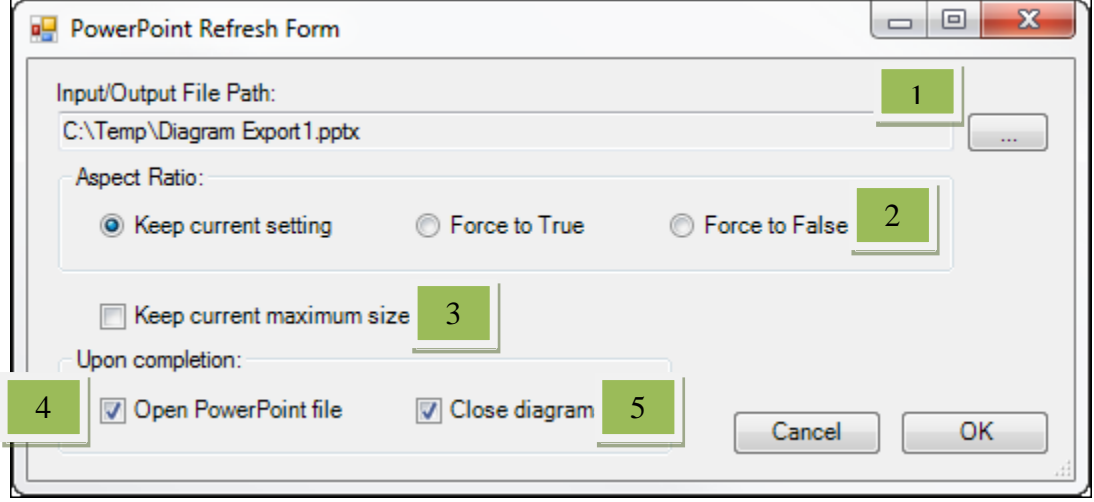

User actions:

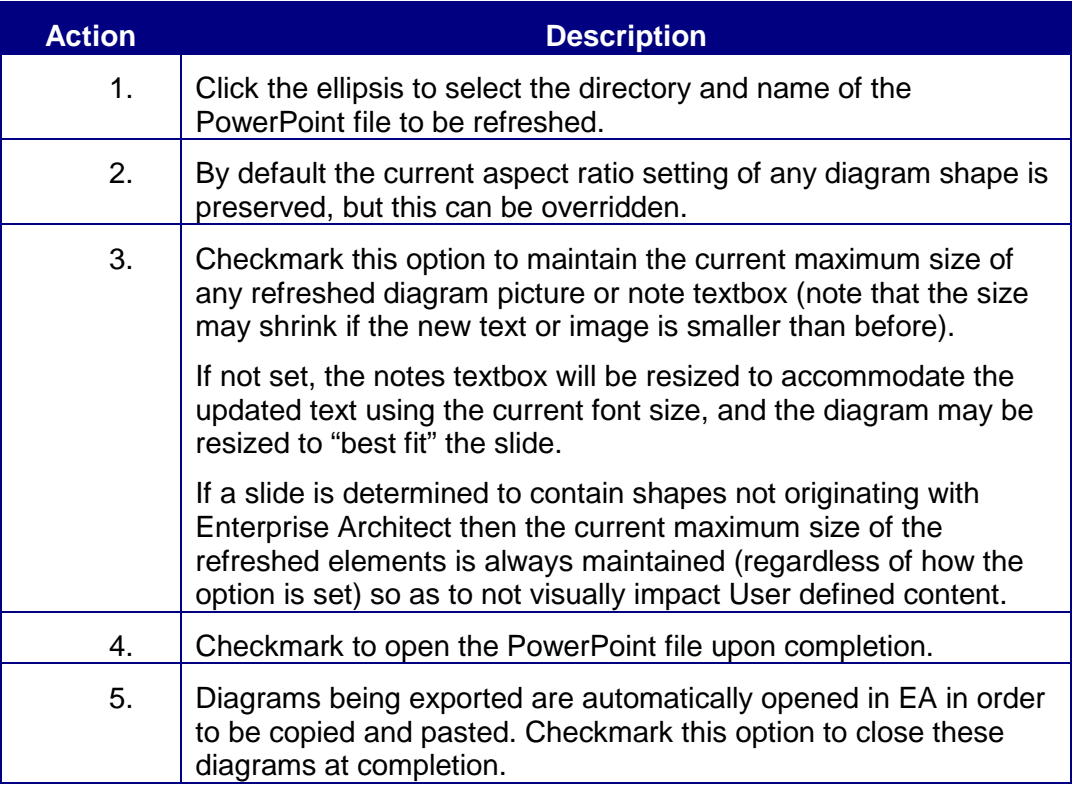

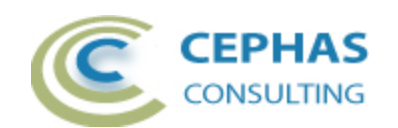

The program automatically creates a "PowerPointIO" tab in EA's Output Window, ensures that the tab is visible to the User, and logs the refresh results to it:

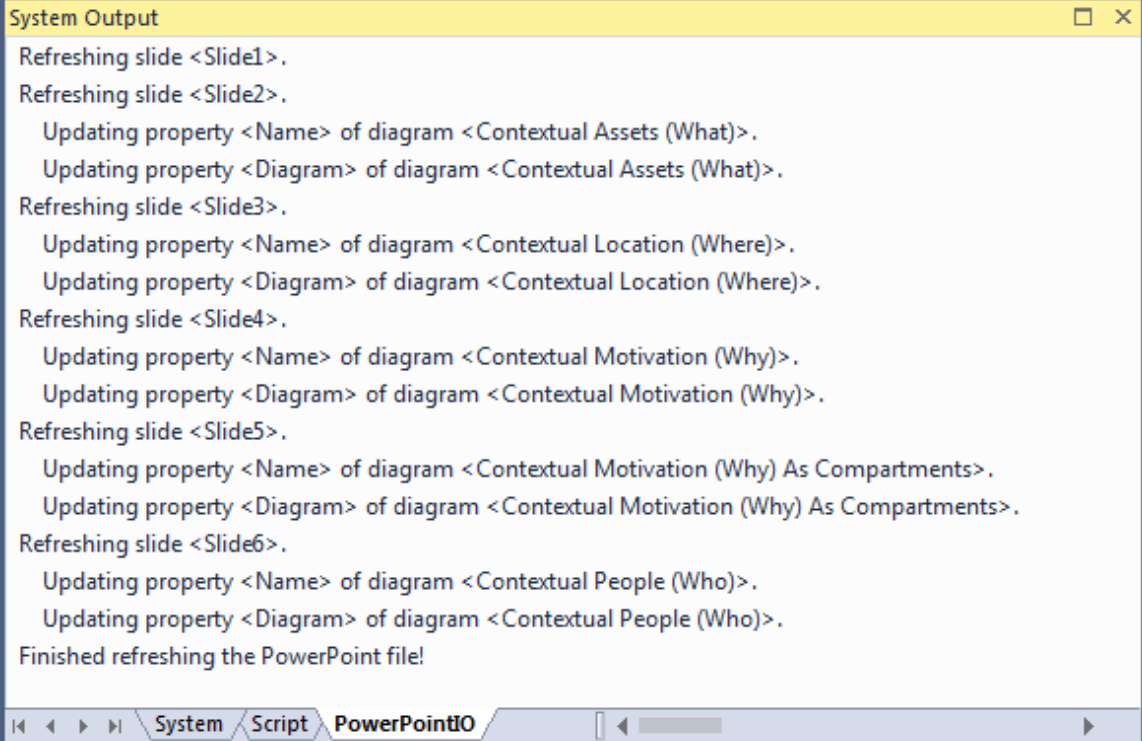

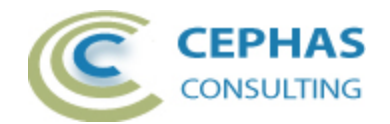

## <span id="page-17-0"></span>**Support and contact information**

Use the contact information below for any installation or runtime issues with the extension.

Feature requests or suggestions for improvement are also welcome!

Contact: Frank Truyen Email: [support@enterprisemodelingsolutions.com](mailto:support@enterprisemodelingsolutions.com) Phone: 714-573-7112. Web: [www.enterprisemodelingsolutions.com](http://www.enterprisemodelingsolutions.com/)

Version 1.0 or later 18 of 18 August 15, 2017